1

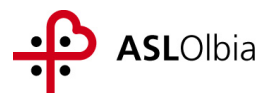

# **"PROCEDURA APERTA TELEMATICA DI RILIEVO EUROPEO PER LA FORNITURA DI VACCINI"**

# **- DISCIPLINARE TELEMATICO DI GARA – Allegato al Disciplinare vaccini**

# **Informazioni generali**

Gara comunitaria a procedura aperta attraverso modalità telematica art. 82 del D.lgs. 163/2006 - criterio del prezzo più basso Stazione appaltante: Azienda Sanitaria Locale n. 2 di Olbia Indirizzo: Via Bazzoni Sircana n. 2/2A – 07026 Olbia Telefono: 0789/552373 Fax: 0789/646066 Internet: [www.aslolbia.it](http://www.aslolbia.it/)

#### *Sommario*

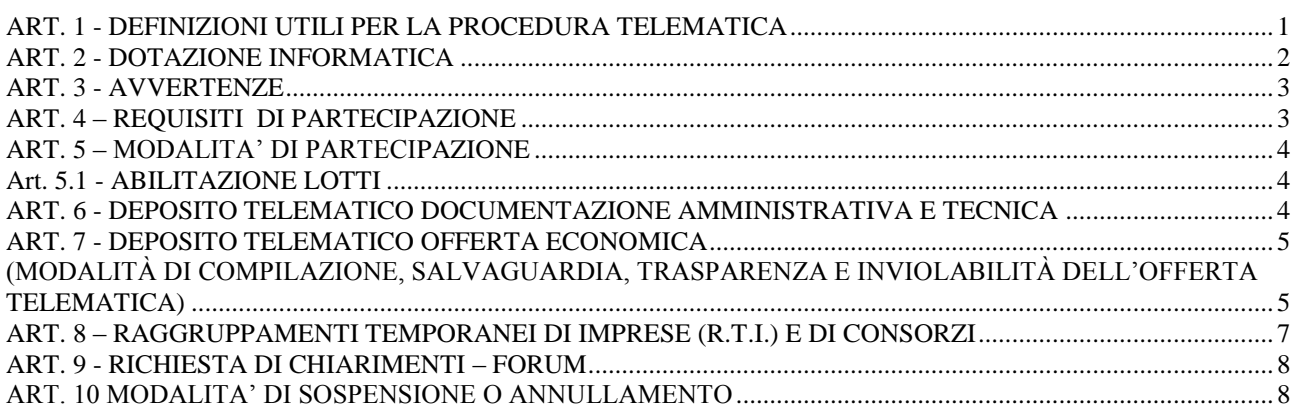

#### **ART. 1 - DEFINIZIONI UTILI PER LA PROCEDURA TELEMATICA**

<span id="page-0-0"></span>Si riporta di seguito il significato dei principali termini indicati nei successivi articoli: **Abilitazione:** risultato del procedimento che consente l'accesso e la partecipazione degli Operatori Economici abilitati al Sistema informatico, ai sensi del DPR n.207/2010, per lo svolgimento della gara telematica.

**Account:** insieme dei codici personali di identificazione costituiti da e-mail e password che consentono alle imprese abilitate l'accesso al Sistema e la partecipazione alla gara telematica.

**Firma digitale:** è uno dei requisiti che l'offerta deve possedere per essere giuridicamente rilevante e per garantirne inviolabilità/integrità e provenienza. È il risultato della procedura informatica (validazione) basata su certificazione qualificata rilasciata da un certificatore accreditato e generata mediante un dispositivo per la creazione di una firma sicura come disciplinata dal D.Lgs. 82 del 7.03.2005 (codice dell'amministrazione digitale).

La firma digitale si basa su un sistema cosiddetto a "chiavi asimmetriche", ossia due serie di caratteri alfanumerici, appositamente generati dal sistema: una chiave è conosciuta dal solo firmatario (chiave segreta), l'altra conoscibile da chiunque (chiave pubblica). La chiave segreta è necessaria alla sottoscrizione dei documenti. La chiave pubblica è necessaria alla verifica della effettiva provenienza del documento dal titolare. La sicurezza di un simile sistema risiede nel fatto che ad ogni chiave pubblica corrisponde una sola chiave segreta, e che, con la conoscenza della sola

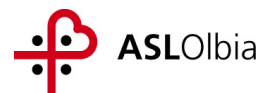

chiave pubblica, è impossibile riuscire a risalire alla chiave segreta. Per garantire la corrispondenza tra "chiave pubblica" e "chiave segreta" nonché la titolarità delle chiavi in capo al soggetto firmatario, si ricorre ad un Ente certificatore, cioè un soggetto terzo il cui compito è quello di garantire la certezza della titolarità delle chiavi pubbliche (attraverso dei cosiddetti " certificati") e di rendere conoscibili a tutti le chiavi pubbliche (attraverso un elenco telematico). L'elenco pubblico dei certificatori è disponibile all'indirizzo [http://www.agid.gov.it.](http://www.digitpa.gov.it/)

E' necessario un lettore di smart card.

**Marcatura temporale:** è il risultato della procedura informatica che consente di dare certezza all'ora e al minuto di "chiusura" dell'offerta. Tale procedura garantisce lo stesso livello di inviolabilità delle offerte previsto dalla procedura di gara tradizionale ad evidenza pubblica, dando certezza del momento della chiusura dell'offerta telematica. Consiste nella generazione, tramite processo informatico di una firma digitale (anche aggiuntiva rispetto a quella del sottoscrittore) cui è associata l'informazione relativa a una data e a un'ora certe. Il kit di marcatura temporale è disponibile presso gli Enti certificatori, di cui al sito dell'Agenzia per l'Italia Digitale [http://www.agid.gov.it.](http://www.digitpa.gov.it/)

**Numero di serie della marcatura temporale**: è il codice che identifica in modo univoco la marcatura temporale apposta su un documento informatico. A seconda dei software di firma e marcatura utilizzati, questo codice può essere visualizzato in formato decimale o esadecimale (la piattaforma Albofornitori.it accetta entrambi i formati) e viene denominato in vari modi ("Numero seriale", "Numero di serie", "Serial number", …).

**Gestore del Sistema**: CSAmed s.r.l. di Cremona, di cui si avvale l'Azienda per le operazioni di gara, ai sensi del DPR n. 207/2010;

**Sistema:** Sistema informatico per le procedure telematiche di acquisto di cui al DPR n. 207/2010; coincide con il server del gestore.

**Busta telematica di offerta economica (o sealed bid):** scheda di offerta che verrà compilata dall'Impresa concorrente. Il contenuto dell'offerta presentata da ciascun concorrente non è accessibile agli altri concorrenti e all'Azienda. Il Sistema accetta solo offerte non modificabili, dal momento che le stesse dovranno riportare una marca temporale certificata antecedente al periodo di invio.

**Upload**: processo di trasferimento e invio di dati dal sistema informatico del concorrente a un Sistema remoto, ossia a "distanza", per mezzo di connessione alla rete internet (sito: www.albofornitori.it, nell'apposita stanza dedicata all'Azienda e nella scheda presente nella sezione "E-procurement") cui si accede utilizzando l'email scelta e la password preventivamente assegnata.

#### **ART. 2 - DOTAZIONE INFORMATICA**

<span id="page-1-0"></span>Per partecipare alla presente procedura telematica, gli Operatori Economici concorrenti devono dotarsi, a propria cura e spese, della seguente strumentazione tecnica e informatica necessaria:

#### **1 – Personal Computer collegato a Internet**

Tutte le funzionalità disponibili sulla Piattaforma albofornitori.it sono usufruibili mediante un Personal Computer Standard dotato di un Browser (tra quelli indicati nel punto 2) e collegato ad Internet.

È consigliata una connessione ADSL (banda: almeno 640 kb) o connessione internet aziendale.

Se l'accesso ad internet avviene attraverso la rete aziendale, si raccomanda di consultare il personale IT interno per verificare la disponibilità di banda e la possibilità di accesso in base alle configurazioni di proxy/firewall. Risoluzione schermo minima 1024 x 768.

**2 – Web Browser** (programma che permette di collegarsi ad Internet)

Google Chrome;

Internet Explorer 7 o superiore;

Mozillla Firefox 3 o superiore;

Safari 4 o superiore.

**3 – Configurazione Browser**

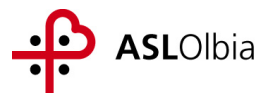

È supportata la configurazione di default, come da installazione standard, in particolare per quanto riguarda le impostazioni di security, di abilitazione javascript, di memorizzazione cookies e di cache delle pagine web.

#### **4 – Programmi opzionali**

In base alle funzionalità utilizzate ed alle tipologie di documenti trattati come allegati, sono necessari programmi aggiuntivi quali: utilità di compressione/decompressione formato zip, visualizzatori di formato pdf (Adobe Acrobat reader), programmi di office automation compatibili con MS Excel 97 e MS Word 97, programmi stand-alone per la gestione della firma digitale e della marcatura temporale (es. DIKE di InfoCert).

#### **5 – Strumenti necessari**

<span id="page-2-0"></span>Una firma digitale e un kit di marcatura temporale.

#### **ART. 3 - AVVERTENZE**

Gli Operatori Economici concorrenti che partecipano alla presente procedura telematica, esonerano espressamente l'Azienda, il Gestore del Sistema e i loro dipendenti e collaboratori da ogni responsabilità relativa a qualsiasi malfunzionamento o difetto relativo ai servizi di connettività necessari a raggiungere il sistema attraverso la rete pubblica di telecomunicazioni.

Gli Operatori Economici concorrenti si impegnano, anche nei confronti dei propri dipendenti, ad adottare tutte le misure tecniche ed organizzative necessarie ad assicurare la riservatezza e la protezione degli strumenti informatici (email e password) assegnati.

L'email e la password necessarie per l'accesso al sistema e alla partecipazione alla gara sono personali. Gli Operatori concorrenti sono tenuti a conservarli con la massima diligenza e a mantenerli segreti, a non divulgarli o comunque a cederli a terzi e a utilizzarli sotto la propria esclusiva responsabilità nel rispetto dei principi di correttezza e buona fede, in modo da non recare pregiudizio al sistema e in generale ai terzi.

Saranno ritenute valide le offerte presentate nel corso delle operazioni con gli strumenti informatici attribuiti.

Gli Operatori Economici concorrenti si impegnano a tenere indenne l'Azienda e il Gestore del Sistema, risarcendo qualunque pregiudizio, danno, costo e onere di qualsiasi natura, ivi comprese eventuali spese legali che dovessero essere sopportate dagli stessi a causa di violazioni delle presenti regole e di un utilizzo scorretto o improprio del sistema.

Il Gestore del Sistema e l'Azienda non possono essere in alcun caso ritenuti responsabili per qualunque genere di danno diretto o indiretto subito dai concorrenti o da terzi a causa o comunque in connessione con l'accesso, l'utilizzo o il mancato funzionamento del sistema, dei suoi servizi e delle apposite procedure di firma digitale e marcatura temporale.

Tutti i soggetti abilitati sono tenuti a rispettare le norme legislative, regolamentari e contrattuali in tema di conservazione e utilizzo dello strumento di firma digitale e di marcatura temporale e ogni istruzione impartita in materia dal Certificatore che ha rilasciato le dotazioni software; esonerano altresì espressamente l'Azienda e il Gestore del sistema da qualsiasi responsabilità per conseguenze pregiudizievoli di qualsiasi natura o per danni diretti o indiretti arrecati ad essi o a terzi dall'utilizzo degli strumenti in parola.

Il mancato e non corretto utilizzo degli appositi strumenti informatici di volta in volta richiesti nel corso della procedura costituisce una violazione delle presenti regole, che può comportare la sospensione o la revoca dell'abilitazione, oltre al risarcimento dei danni eventualmente provocati.

#### **ART. 4 – REQUISITI DI PARTECIPAZIONE**

<span id="page-2-1"></span>Possono partecipare alla presente procedura di gara gli Operatori Economici che hanno ottenuto l'abilitazione al portale [www.albofornitori.it](http://www.albofornitori.it/) secondo quanto di seguito precisato e in regola con i requisiti richiesti dal Disciplinare vaccini.

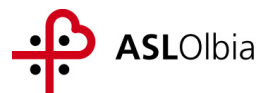

#### **ART. 5 – MODALITA' DI PARTECIPAZIONE**

<span id="page-3-0"></span>Gli operatori economici possono dalle ore 15:00:00 del giorno 31/01/2015 abilitarsi all'Albo Fornitori aziendale ed alla gara (**non farlo preclude la possibilità di effettuare le successive, ulteriori operazioni illustrate nel timing di gara allegato**) con la compilazione della domanda tramite apposito processo informatico accessibile dal sito [www.albofornitori.it](http://www.albofornitori.it/)

L'abilitazione è del tutto gratuita per l'impresa concorrente.

- **1)** I concorrenti non ancora accreditati, per poter partecipare alla gara, devono fare richiesta d'accreditamento all'albo fornitori dell'Azienda. La richiesta d'accreditamento avviene compilando gli appositi form on line che danno ad ognuno la possibilità di inserire i propri dati e di segnalarsi per le categorie merceologiche di competenza.
- **2)** Una volta completato l'inserimento dei propri dati, i concorrenti, seguendo le istruzioni fornite a video, devono confermarli. Dopo la conferma possono essere accettati dall'Ente all'interno dell'albo fornitori.
- **3)** All'accreditamento all'albo fornitori deve seguire, obbligatoriamente, da parte dei concorrenti l'abilitazione alla gara. Questa avviene collegandosi al sito [www.albofornitori.it,](http://www.albofornitori.it/) richiamando il bando di gara pubblicato nell'apposita sezione "Gare Pubbliche - Accreditamento" e inserendo i propri dati identificativi nella pagina di abilitazione alla gara collegata al bando.

Ferme tutte le operazioni su evidenziate, ai fini della validità della partecipazione alla presente procedura di gara, l'Operatore Economico deve far pervenire l'offerta, entro i termini di tempo indicati nello schema temporale della gara **(TIMING - allegato)**.

L'Operatore Economico concorrente deve iscriversi all'Albo Fornitori dell'Azienda per la seguente voce di gara:

# **Categoria - 1° livello: 30 - SPECIALITA' MEDICINALI ED ALTRO MATERIALE FARMACEUTICO**

Contestualmente alla registrazione all'albo fornitori, il gestore del sistema attiva l'account e la password associati all'impresa accreditata, permettendo a quest'ultima di abilitarsi alla gara, di accedere al sistema e di compiere tutte le azioni previste per la presente gara.

Anche se già precedentemente accreditati all'albo fornitori, i partecipanti dovranno in ogni caso necessariamente ottemperare alle operazioni previste al precedente punto 3.

Poiché sono ammesse a presentare offerta anche imprese appositamente e temporaneamente raggruppate nei modi prescritti dall'art. 37 del D.Lgs. 163/06, tutte le società facenti parte dei Raggruppamenti Temporanei d'Imprese devono necessariamente effettuare le operazioni previste ai precedenti punti 1 2 e 3.

#### **Art. 5.1 - ABILITAZIONE LOTTI**

<span id="page-3-1"></span>I Concorrenti che intendono presentare offerta, entro il termine previsto dal timing di gara (Fine periodo per l'Autocertificazione lotti-fornitori), devono definire a sistema per quali lotti intendono partecipare selezionando la forma di partecipazione per singolo lotto nell'apposita sezione "Abilitazione lotti" presente nella scheda di gara.

#### **ART. 6 - DEPOSITO TELEMATICO DOCUMENTAZIONE AMMINISTRATIVA E TECNICA**

#### <span id="page-3-2"></span>**Documentazione Amministrativa**

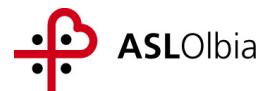

Entro il termine previsto dal timing di gara, l'Operatore concorrente deve depositare sul sistema (upload), collegandosi alla propria area riservata dell'albo fornitori della scrivente Stazione Appaltante, nell'apposito spazio *Documentazione > Amministrativa***,** la documentazione indicata nell'apposita sezione del Disciplinare vaccini.

**Tutti i file della documentazione amministrativa dovranno essere contenuti in un file .zip e ciascuno di essi dovrà avere formato .pdf. Il file .zip dovrà essere firmato digitalmente (la sua estensione sarà allora .zip.p7m) e potrà avere una dimensione massima di 32 Mb.**

#### **Documentazione Tecnica**

Entro il termine previsto dal timing di gara, l'Operatore concorrente deve depositare sul sistema (upload), collegandosi alla propria area riservata dell'albo fornitori della scrivente Stazione Appaltante, nell'apposito spazio *Documentazione > Tecnica*, la documentazione tecnica indicata nell'apposita sezione del Disciplinare vaccini.

**Tutti i file della documentazione tecnica dovranno essere contenuti in un file .zip e ciascuno di essi dovrà avere formato .pdf. Il file .zip dovrà essere firmato digitalmente (la sua estensione sarà allora .zip.p7m) e potrà avere una dimensione massima di 32 Mb.**

**La firma digitale apposta sul file .zip equivale alla apposizione della firma su ogni singolo file contenuto nel medesimo file .zip**

**La Asl 2 di Olbia in quanto capofila e il gestore del sistema, Csamed Srl, declinano ogni responsabilità nel caso di errato caricamento della documentazione (si segnala, in particolare, il rischio di cancellazione di una parte dell'offerta tecnica caricando parti successive oltre la soglia accettata dal software gestionale). E' quindi consigliabile verificare con il gestore del sistema che tutta la documentazione sia stata effettivamente e correttamente caricata a sistema prima della scadenza prevista per l'invio della stessa.**

#### <span id="page-4-0"></span>**ART. 7 - DEPOSITO TELEMATICO OFFERTA ECONOMICA (MODALITÀ DI COMPILAZIONE, SALVAGUARDIA, TRASPARENZA E INVIOLABILITÀ DELL'OFFERTA TELEMATICA)**

<span id="page-4-1"></span>L'offerta economica deve essere formulata compilando due distinti documenti:

- a) Il file offerta.xls, contenente solo il prezzo complessivo offerto;
- b) Convalida offerta.

#### **a) File offerta.xls**

Nella data e ora previsti dal timing viene reso disponibile, nella scheda di gara presente sul sito, un foglio di lavoro in formato excel (offerta.xls).

Questo foglio di lavoro costituisce la scheda di offerta e, pertanto, non può essere modificato pena l'esclusione.

La compilazione dell'offerta è effettuata secondo le seguenti fasi:

**1)** Lo schema di offerta deve essere compilato dall'Operatore concorrente mediante inserimento dei relativi prezzi scontati, IVA esclusa, in modalità *off line*, cioè, direttamente sul PC del concorrente stesso senza che alcun file giunga al sistema. Prima di inserire il proprio prezzo, il concorrente è tenuto a considerare attentamente il prezzo posto a base d'asta, in quanto **l'inserimento di un prezzo superiore determinerà l'esclusione dell'offerta non congrua**. Inoltre:

- le celle compilabili dello schema di offerta devono contenere un valore numerico;
- il numero massimo di cifre decimali da inserire per la formulazione del prezzo unitario è 5 (cinque);

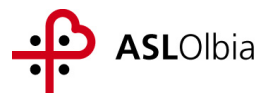

- non è possibile inserire 0 (zero) come prezzo di offerta.

Dopo aver debitamente compilato e salvato l'offerta economica, il foglio excel dovrà essere firmato digitalmente e, su quest'ultimo file precedentemente firmato digitalmente, dovrà essere apposta la marca temporale certificata.

Il risultato finale delle sopraddette operazioni dovrà essere un singolo file con **estensione .tsd**. Questo file verrà quindi depositato sul PC dell'Operatore concorrente e vi stazionerà in attesa del caricamento in piattaforma.

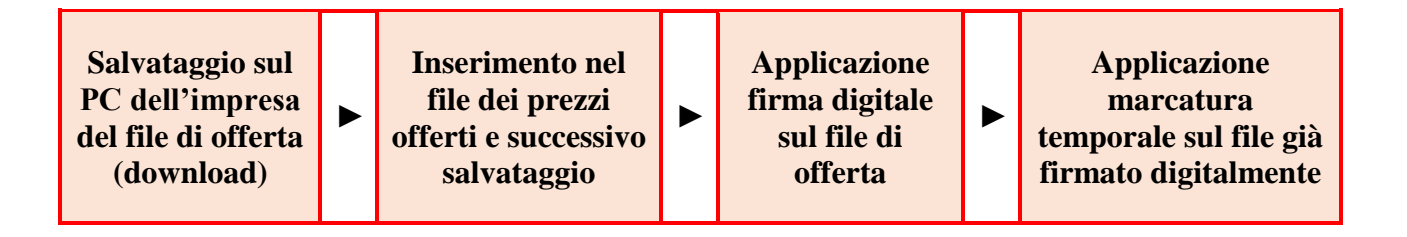

#### **La sola firma digitale non è sufficiente a produrre l'offerta telematica.**

Non è possibile rinominare il file "*offerta*" o inserire all'interno del nome spazi, caratteri accentati e caratteri speciali quali ()?|!,.: $\&\&\sim$  ecc., nè convertire il file in altri formati. Il file (firmato digitalmente e marcato temporalmente) potrà essere caricato sul portale,

loggandosi da un qualsiasi computer dotato di connettività ad internet.

**2)** Il concorrente, nei tempi previsti dal timing di gara, **deve inserire** nel sistema, nell'apposito campo presente nella scheda "Offerta economica" della gara, **il numero identificativo (numero di serie) della marca temporale** precedentemente apposta al file firmato digitalmente dell'offerta economica.

Tale operazione consente di individuare univocamente l'offerta economica, firmata e marcata entro il termine previsto dal timing di gara, che dovrà essere caricata successivamente sul portale.

**L'eventuale discordanza del numero di serie inserito con quello presente nella marcatura temporale del file caricato sul sistema sarà causa di esclusione dell'offerta dalla gara.**

**Il mancato caricamento del numero seriale e/o qualunque errore di caricamento concernente il numero seriale e/o qualunque problema che non renda univoca l'identificazione tramite numero seriale comporta l'inammissibilità dell'offerta e quindi l'esclusione dalla gara; anche l'eventuale discordanza del numero seriale inserito con quello presente nella marcatura temporale del file caricato sul sistema sarà causa di esclusione dell'offerta dalla gara.**

**3)** L'Operatore concorrente dovrà trasferire sul Sistema il file generato e salvato sul proprio PC, solo quando si aprirà il periodo di upload (**TIMING - allegato**).

Per ciò che concerne l'operazione di trasferimento del file sul server, l'Operatore concorrente dovrà:

*a.* collegarsi all'indirizzo **[https://app.albofornitori.it/alboeproc/albo\\_a](https://app.albofornitori.it/alboeproc/albo_)slolbia** e procedere ad un accesso con i propri dati identificativi;

*b.* accedere alla scheda di gara attraverso la voce "*Elenco gare*" del menù E-procurement, cliccando poi sull'apposita icona raffigurante una lente d'ingrandimento;

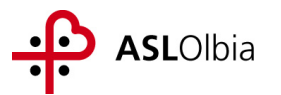

*c.* inviare i file utilizzando gli appositi campi presenti nella scheda *Offerta economica*. Il concorrente in possesso del file .tsd deve caricarlo a sistema cliccando su "Upload file di offerta."

**4)** Alla chiusura del periodo di upload, nel sistema sarà disponibile l'offerta economica "*in busta chiusa"* (sealed bid). Al momento dell'apertura della busta, il sistema redige in automatico le risultanze di gara per ogni lotto.

**5)** successivamente alla pubblicazione di tale graduatoria, ogni concorrente può compilare lo schema di offerta apportando eventuali migliorie ai prezzi già proposti; per la compilazione e la produzione della nuova offerta valgono le indicazioni di cui ai punti 1, 2, 3 e 4; questa seconda fase di compilazione e invio del file di offerta è facoltativa;

**6)** alla chiusura del periodo di upload, nel sistema sono disponibili le ulteriori offerte "in busta chiusa"; al momento dell'apertura delle buste, il sistema redige in automatico la seconda graduatoria per ogni lotto, segnalando come possibile aggiudicataria la migliore tra le offerte pervenute nel corso dei due periodi di invio.

**7)** E' previsto, ove si renda necessario, un 3° round per i lotti deserti secondo le seguenti modalità:

ogni concorrente può compilare un nuovo schema di offerta per i lotti sopra riportati proponendo offerta;

per la compilazione e la produzione della nuova offerta valgono le indicazioni di cui ai punti 1,

2, 3 e 4; questa terza fase di compilazione e invio del file di offerta è facoltativa;

- per i lotti deserti non è previsto in questa terza fase alcun prezzo a base d'asta;
- per i lotti non conformi (che hanno ricevuto in prima istanza solo offerte al rialzo): 3° round a partire da base d'asta uguale all'offerta più bassa presentata nel 1° round**. N.B.: Le offerte non congrue presentate in prima fase di gara vanno necessariamente riconfermate o migliorate in questa terza fase.**
- **8)** Per i lotti paritari al 1° o 2° o 3° round: sorteggio telematico dell'aggiudicatario.

## **La conferma dell'esito di gara è condizionata al successivo controllo e all'analisi dettagliata dei singoli prezzi unitari offerti.**

Nel periodo di inizio e fine upload nessuna offerta può essere modificata in quanto il termine previsto per la firma e la marcatura temporale è già scaduto. L'offerta è infatti modificabile solo durante il periodo di permanenza del file nel sistema del concorrente, che ne è direttamente responsabile, e prima del termine previsto per la firma e la marcatura temporale.

Pertanto, l'offerta non è più modificabile dopo l'upload, quando viene presa in carico dal sistema, divenendo inviolabile.

La responsabilità della segretezza dell'offerta rimane quindi in capo al concorrente stesso e all'ente certificato per la firma digitale, sollevando da qualsiasi responsabilità l'Azienda e il Gestore.

#### **b) Convalida offerta**

**L'operazione descritta nel seguito è necessaria per sole ragioni tecniche di gestione amministrativo – contabile dell'offerta e non implica la possibilità di modificare in alcun modo l'offerta tecnica – economica formulata. Le sole imprese aggiudicatarie**, successivamente alla pubblicazione della graduatoria di gara, dovranno obbligatoriamente compilare l'apposito form on line di convalida offerta. Detto form è necessario per translare sul gestionale amministrativo-contabile dell'Azienda Areas fornito da Engeneering Sanità Sardegna i dati di aggiudicazione.

#### <span id="page-6-0"></span>**ART. 8 – RAGGRUPPAMENTI TEMPORANEI DI IMPRESE (R.T.I.) E DI CONSORZI**

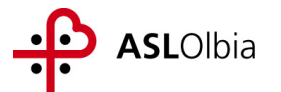

#### **Modalità di partecipazione**

I Concorrenti che intendono presentare un'offerta in R.T.I. o con l'impegno di costituire un R.T.I., ovvero in Consorzi, entro il termine previsto dal timing di gara (Fine periodo per l'Autocertificazione lotti-fornitori) devono definire a sistema tale modalità di partecipazione: l'impresa mandataria o capogruppo imposta nella maschera di *Abilitazione lotti fornitori* (raggiungibile dalla scheda di gara) gli operatori facenti parte del raggruppamento (ciascuno con il proprio ruolo) e il/i lotto/i per cui tale raggruppamento partecipa.

#### **Predisposizione e deposito telematico della documentazione (amministrativa, tecnica ed economica)**

Secondo quanto previsto dal Disciplinare vaccini.

#### **ART. 9 - RICHIESTA DI CHIARIMENTI – FORUM**

<span id="page-7-0"></span>Per qualsiasi chiarimento circa le modalità di esecuzione di quanto richiesto o per eventuali delucidazioni, l'operatore economico dovrà accedere all'apposito forum dedicato nel sito www.albofornitori.it

Le richieste di chiarimento dovranno essere inoltrate, solo ed esclusivamente, attraverso il Forum, entro i termini indicati nel Timing di gara alla voce "Termine ultimo per la richiesta di chiarimenti (forum)".

Gli operatori economici dovranno prendere visione delle risposte alle richieste di chiarimento sul sito www.albofornitori.it nel predetto Forum.

Le domande e le relative risposte inserite sul Forum saranno raccolte in un verbale che, nella data e ora previsti dal precedente timing di gara, sarà pubblicato sul profilo del committente e su www.albofornitori.it, nell'apposito spazio Forum, e sarà parte integrante della normativa contrattuale e di gara.

Con tale verbale sarà possibile modificare il CSA e i suoi allegati.

**IMPORTANTE: L'Azienda utilizzerà solo ed esclusivamente il FORUM di gara per eventuali comunicazioni ai partecipanti in pendenza del termine di deposito delle offerte e, successivamente, per le comunicazioni di carattere generale; tra queste è compresa la pubblicazione dell'elenco degli aggiudicatari dei vari lotti, cui rinvierà la comunicazione ex art. 79 c. 5 lettera a) del D.Lgs 163/06.**

Le comunicazioni individuali ai concorrenti, quando necessarie, saranno trasmesse ai fax o agli indirizzi di posta elettronica, se certificata, indicati in istanza di ammissione.

#### **ART. 10 MODALITA' DI SOSPENSIONE O ANNULLAMENTO**

<span id="page-7-1"></span>In caso di malfunzionamento o difetto degli strumenti hardware, software e dei servizi telematici utilizzati dalla ASL N. 2 di Olbia e dal Gestore per la gara, con conseguente accertamento di anomalie nella procedura, la gara potrà essere sospesa e/o annullata.

La sospensione e l'annullamento sono esclusi nel caso di malfunzionamento degli strumenti utilizzati dai singoli concorrenti.

Per problemi tecnici si consiglia di contattare direttamente il Gestore del Sistema via mail, all'indirizzo [info@csamed.it](mailto:info@csamed.it) oppure al 0372/801730.

Olbia lì 27/01/2015

## Il Direttore del Servizio Provveditorato e Amministrazione Patrimoniale Avv.to R. Di Gennaro FIRMATO